## **Where do I find my Org's reservations/requests?**

*Or "Did my colleague/club chair request the space?"*

<https://25live.collegenet.com/pro/ramapo#!/home/dash>

## **Above link brings you to the Dashboard**

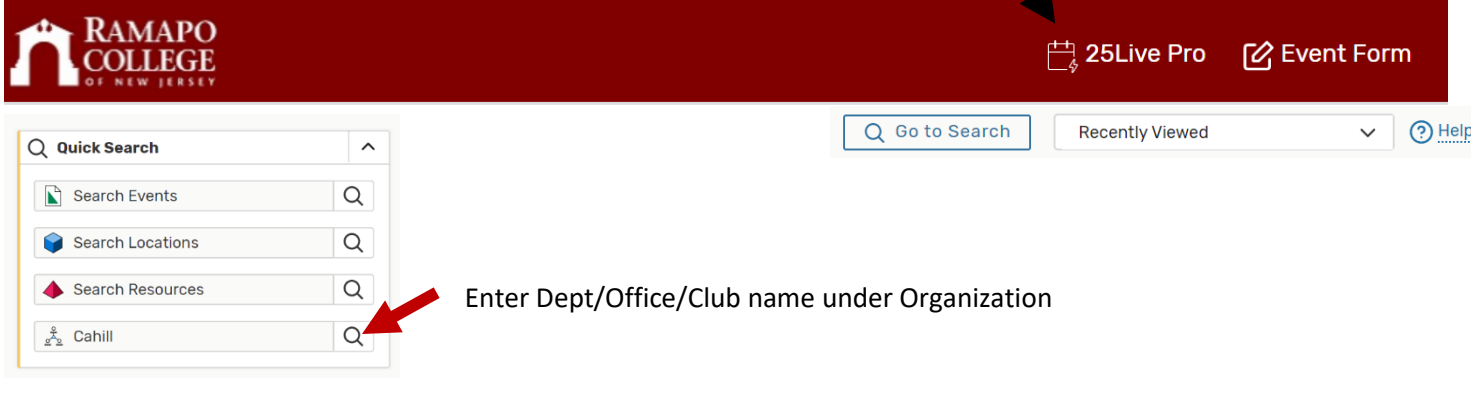

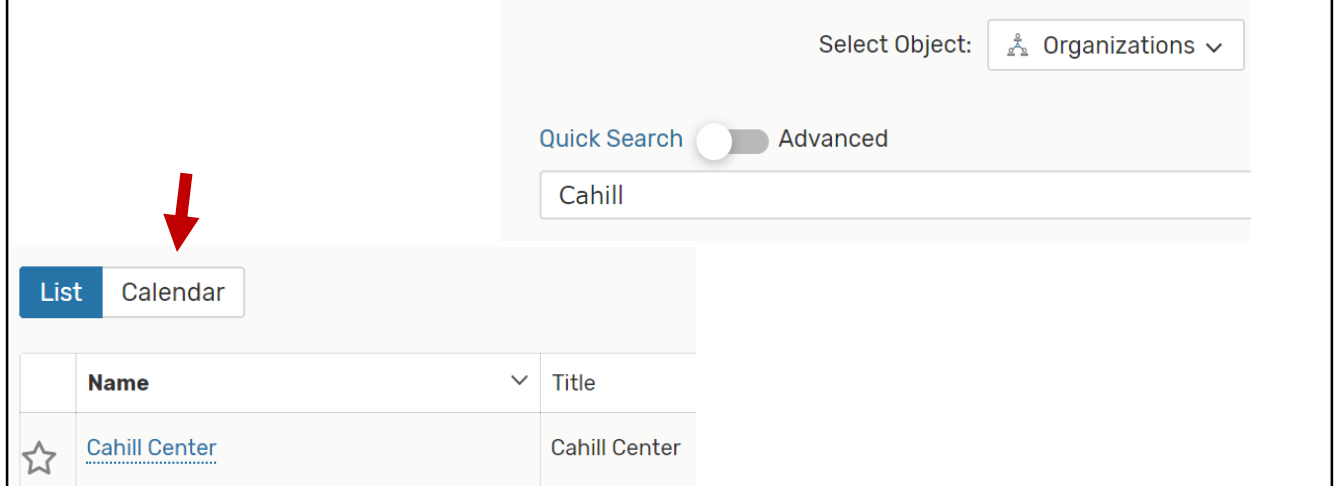

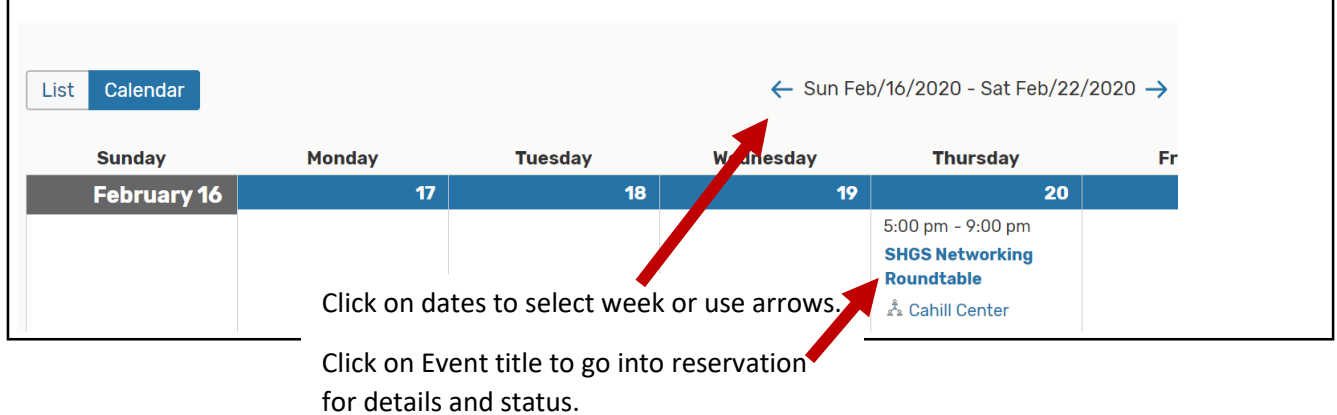

## **IN THE RESERVATION**

## This is the **top section** of the event reservation.

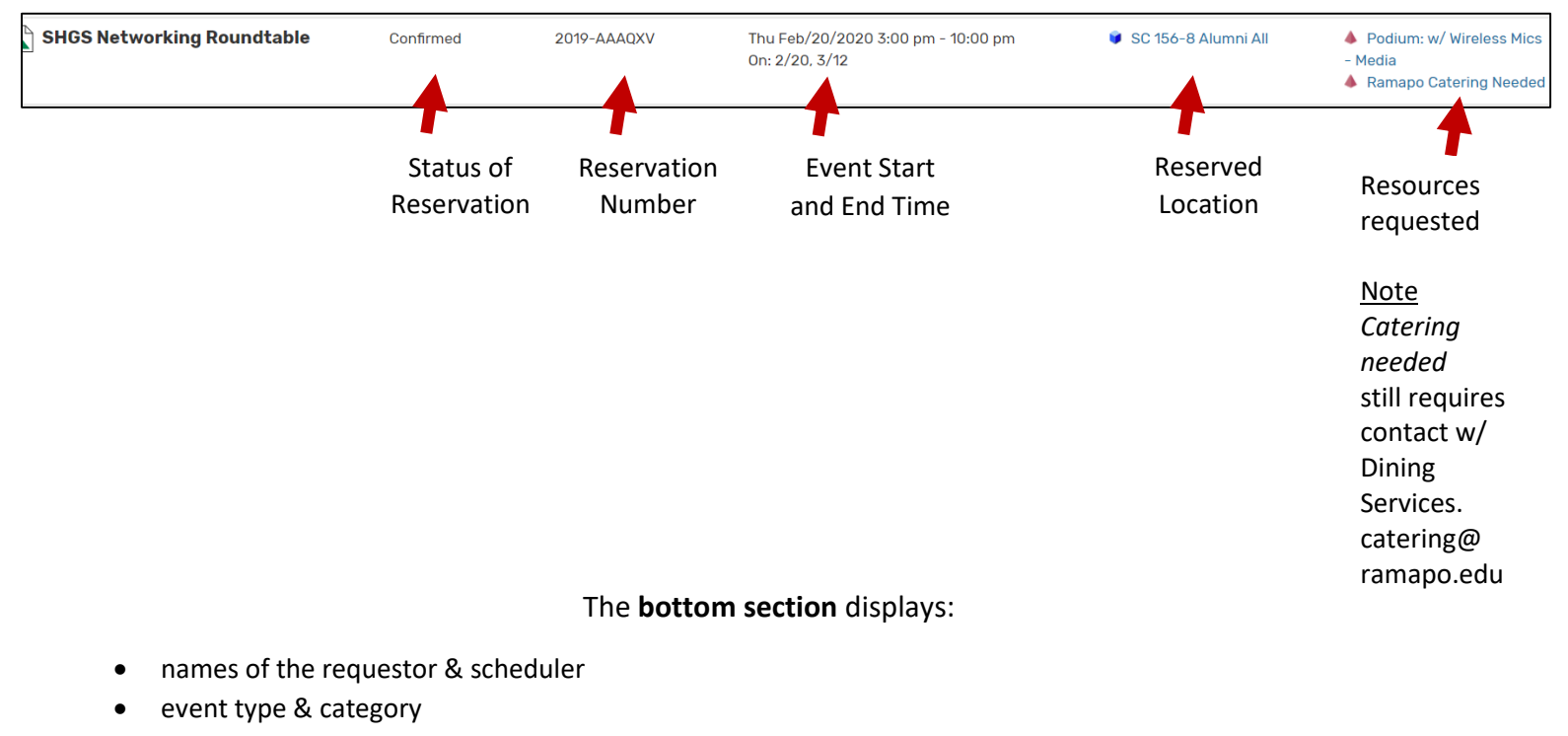

- creation date
- # people
- confirmation notes
- The "*More Actions*" tab allows you options to:
	- o email yourself
	- o print the report (reservation)
	- o add to calendar *(iCal into Microsoft Outlook only at this time)*

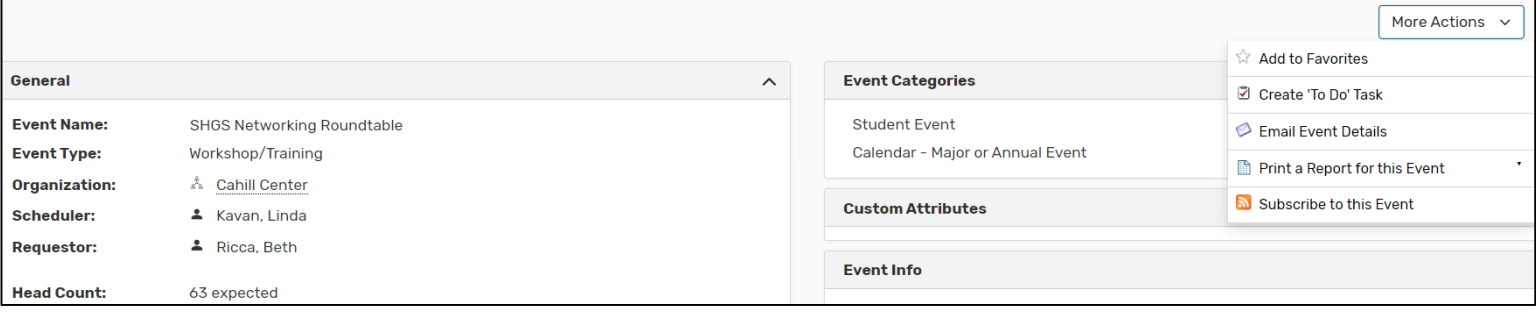